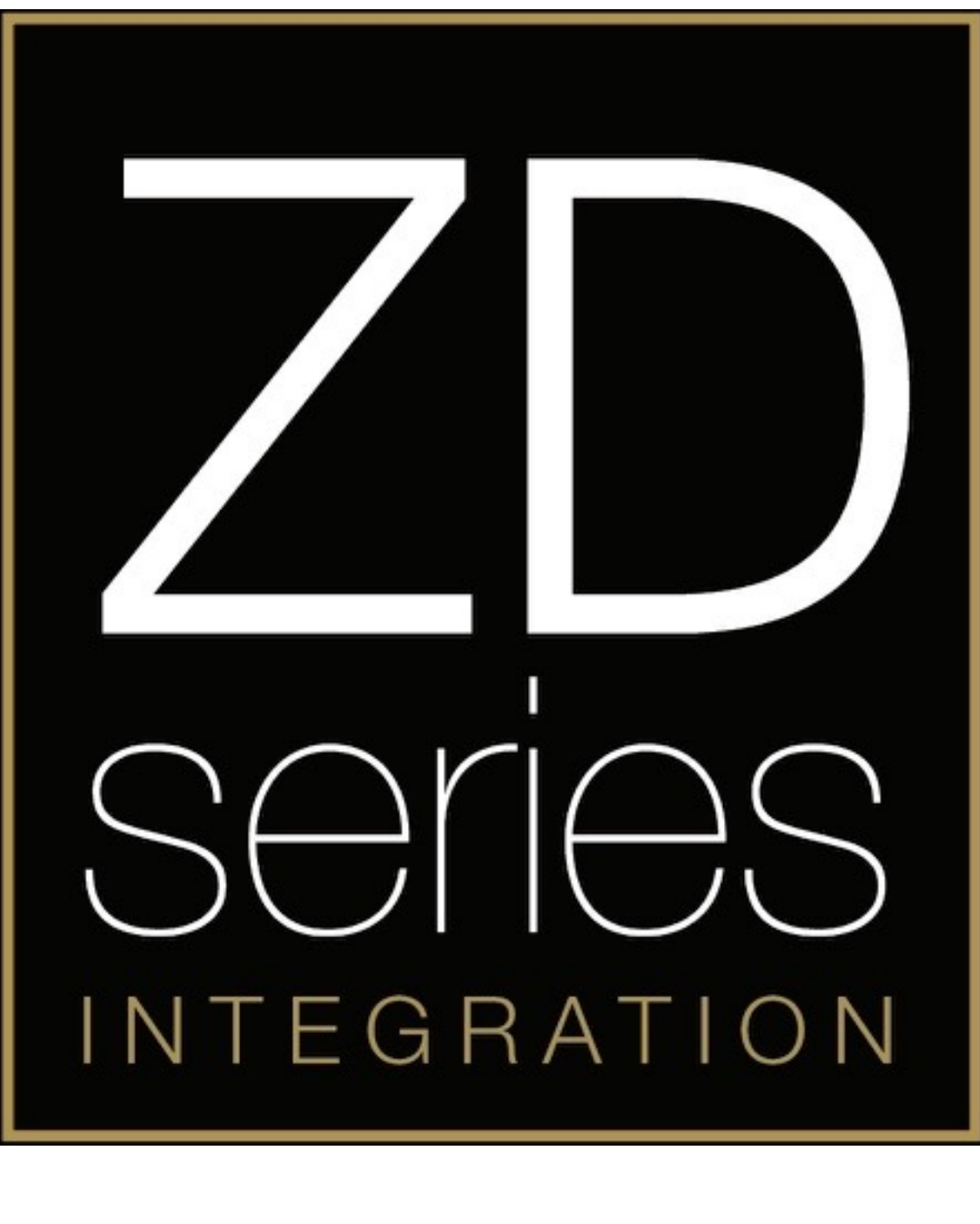

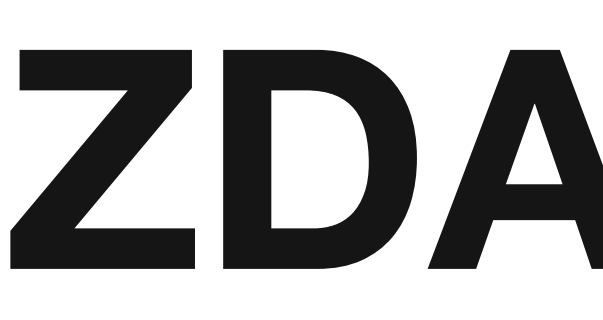

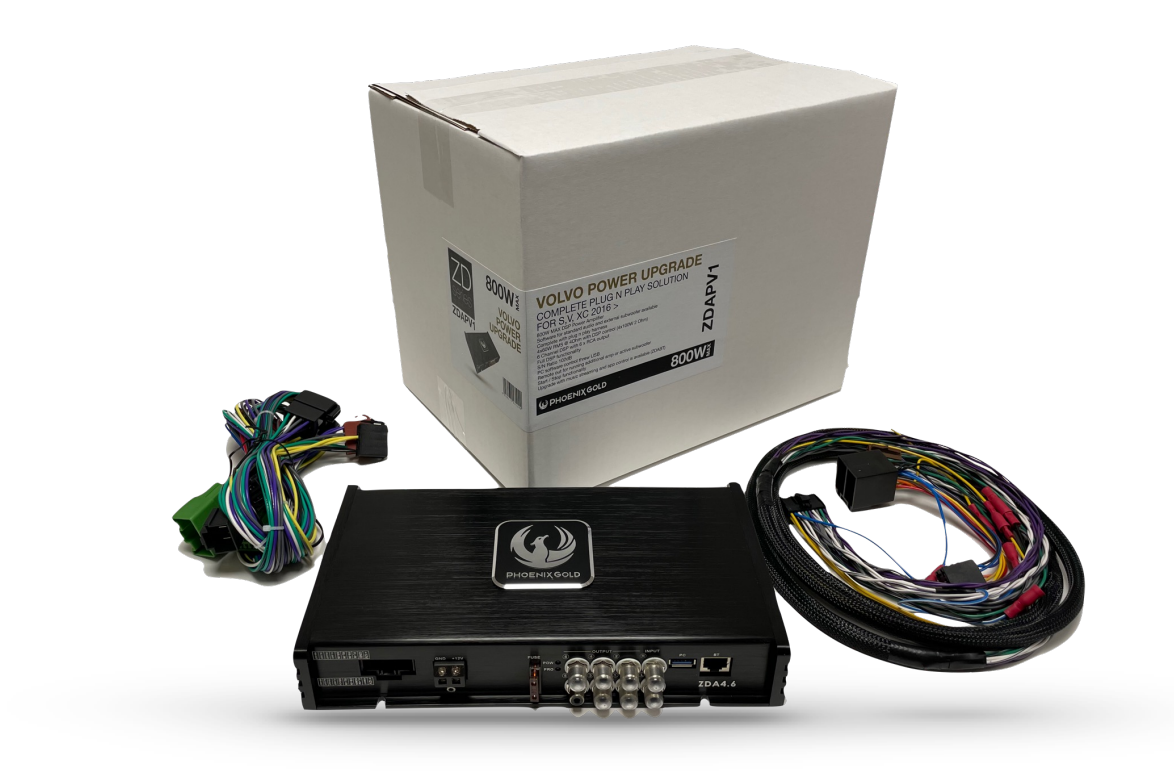

# **ZDAPMB1**

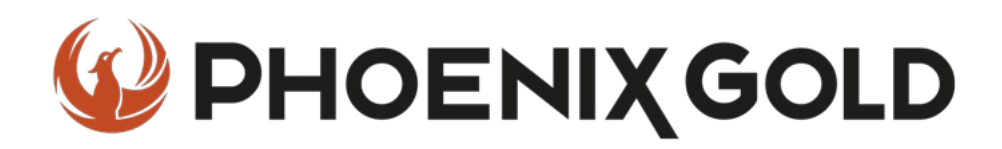

- **2021**
- **W447 (Facelift)**
- **Audio 30**

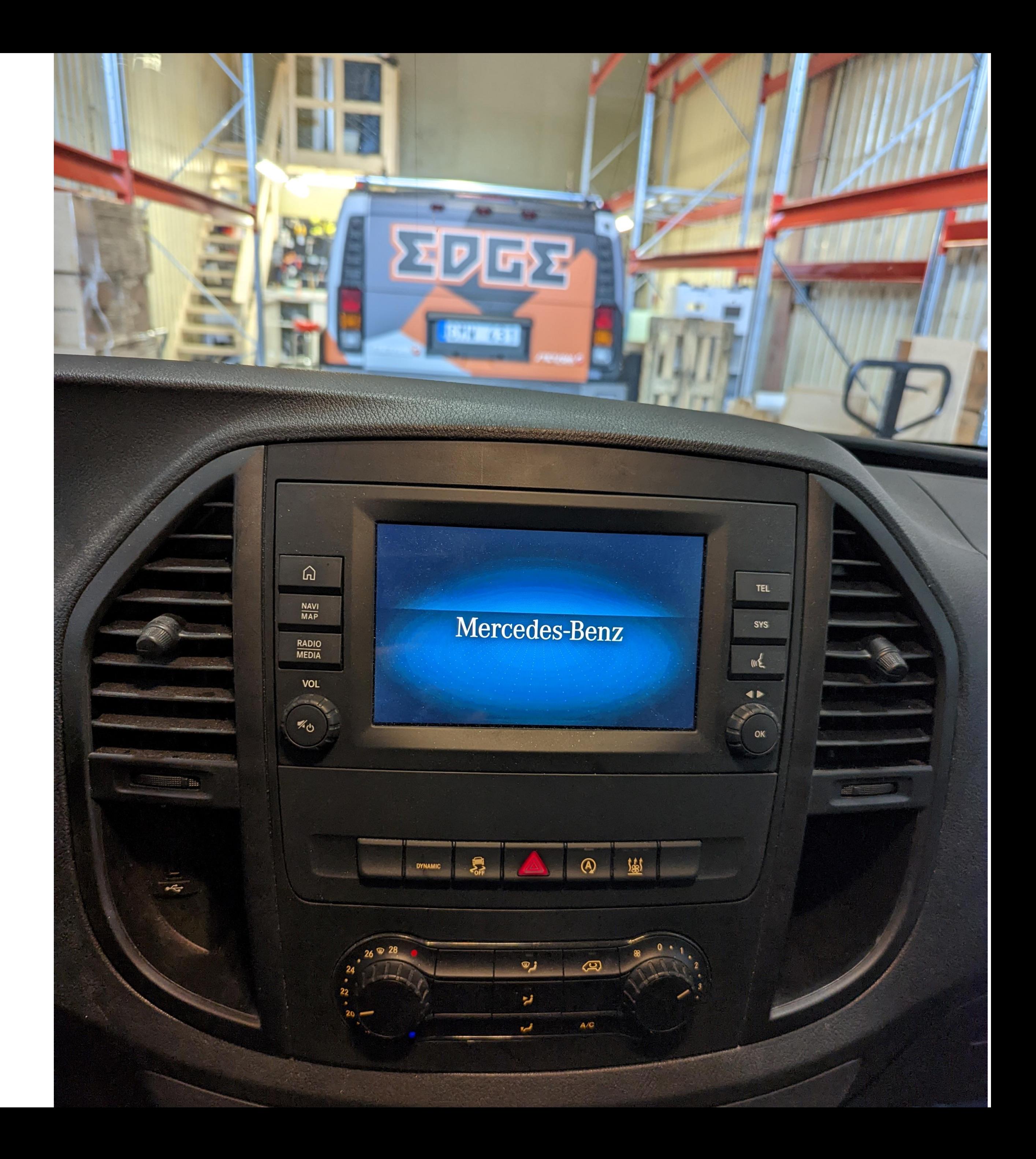

#### **Mercedes Vito**

Use a plastic pry tool on the outer edges of the plastic panel to loosen the clips all around. (The whole panel comes of in one piece)

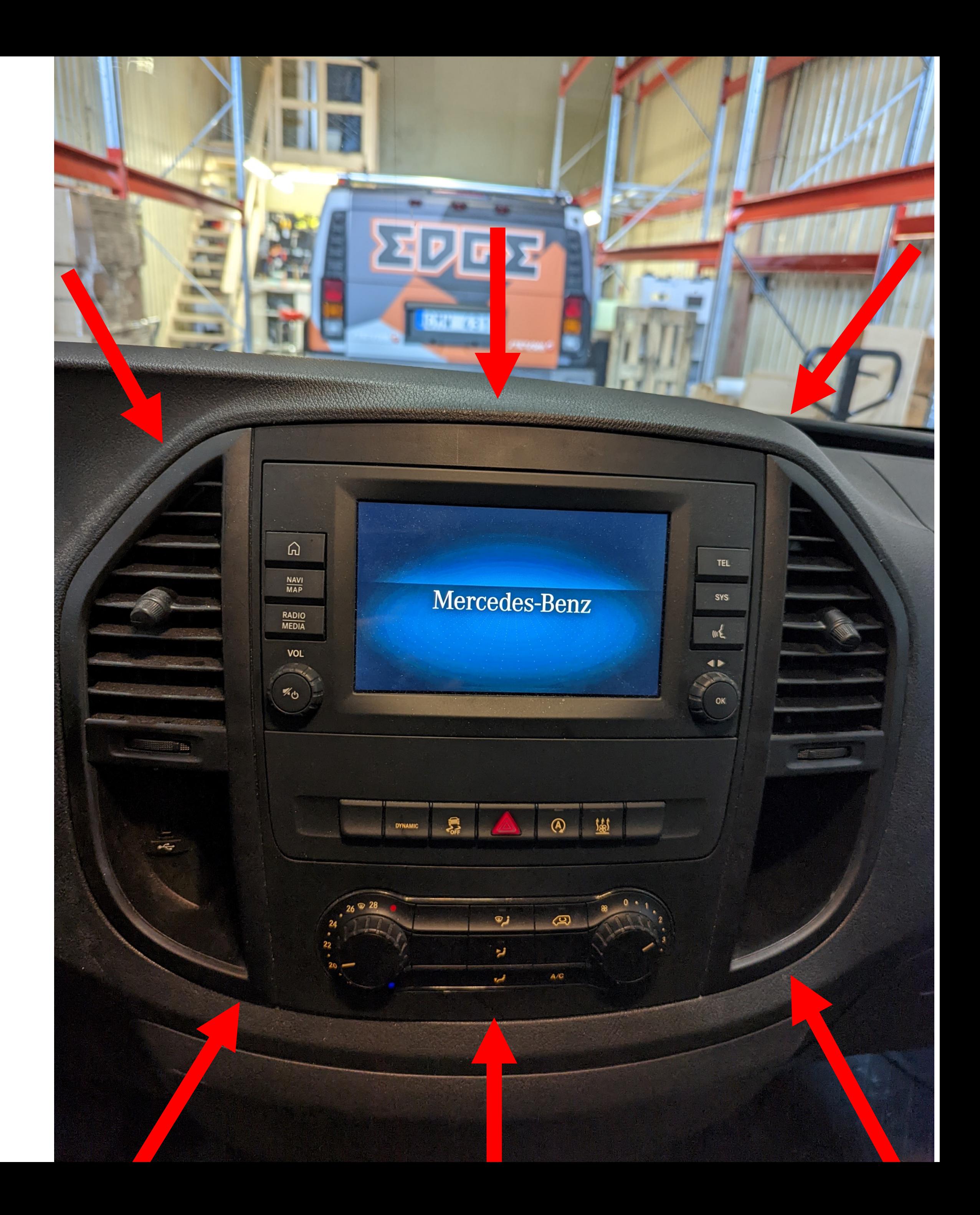

# **Stereo Removal 1**

#### **Tools required:**

• **Torx T25 bit**

Loosen the four screws marked with red circles. Then the stereo is loose and ready to be taken out. Remove all connectors on the back of the stereo.

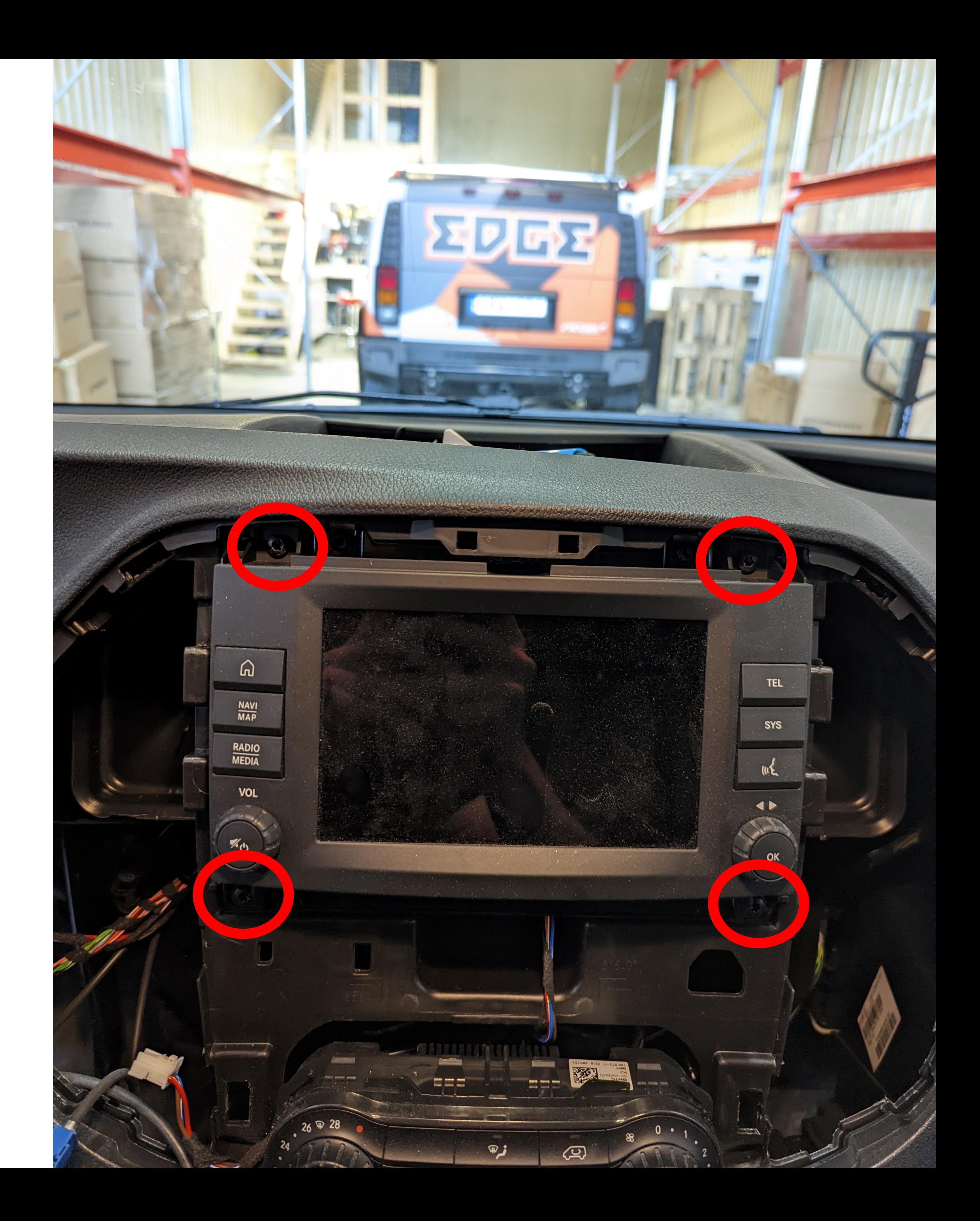

# **Stereo Removal 2**

Remove the black and white connectors on the back of the quadlock connector.

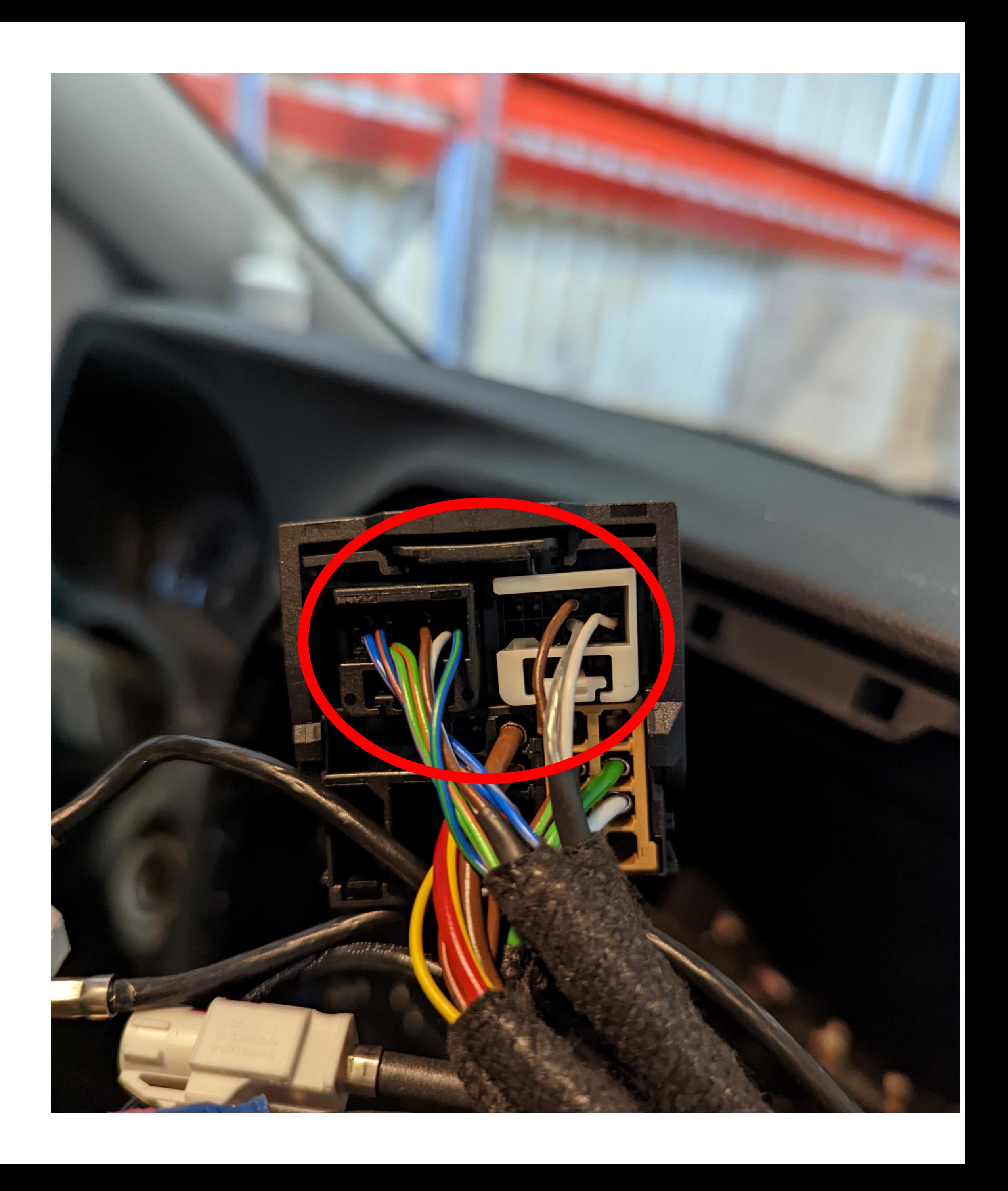

Connect the black and white connectors to the CT10MC02 quadlock connector.

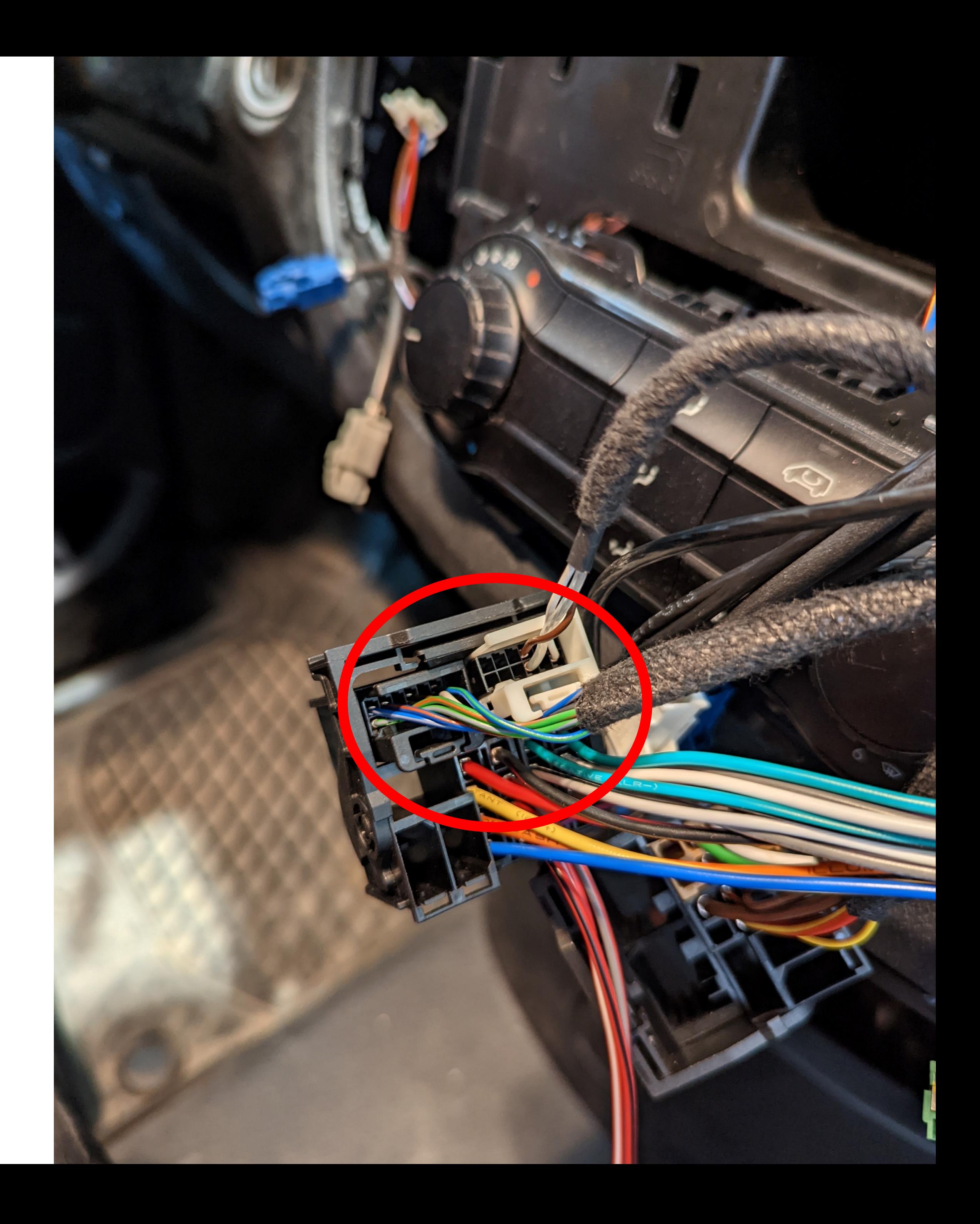

#### **Tools required:**

• **Plastic pry tool**

Use a plastic pry tool to remove the center panel for easier cable laying.

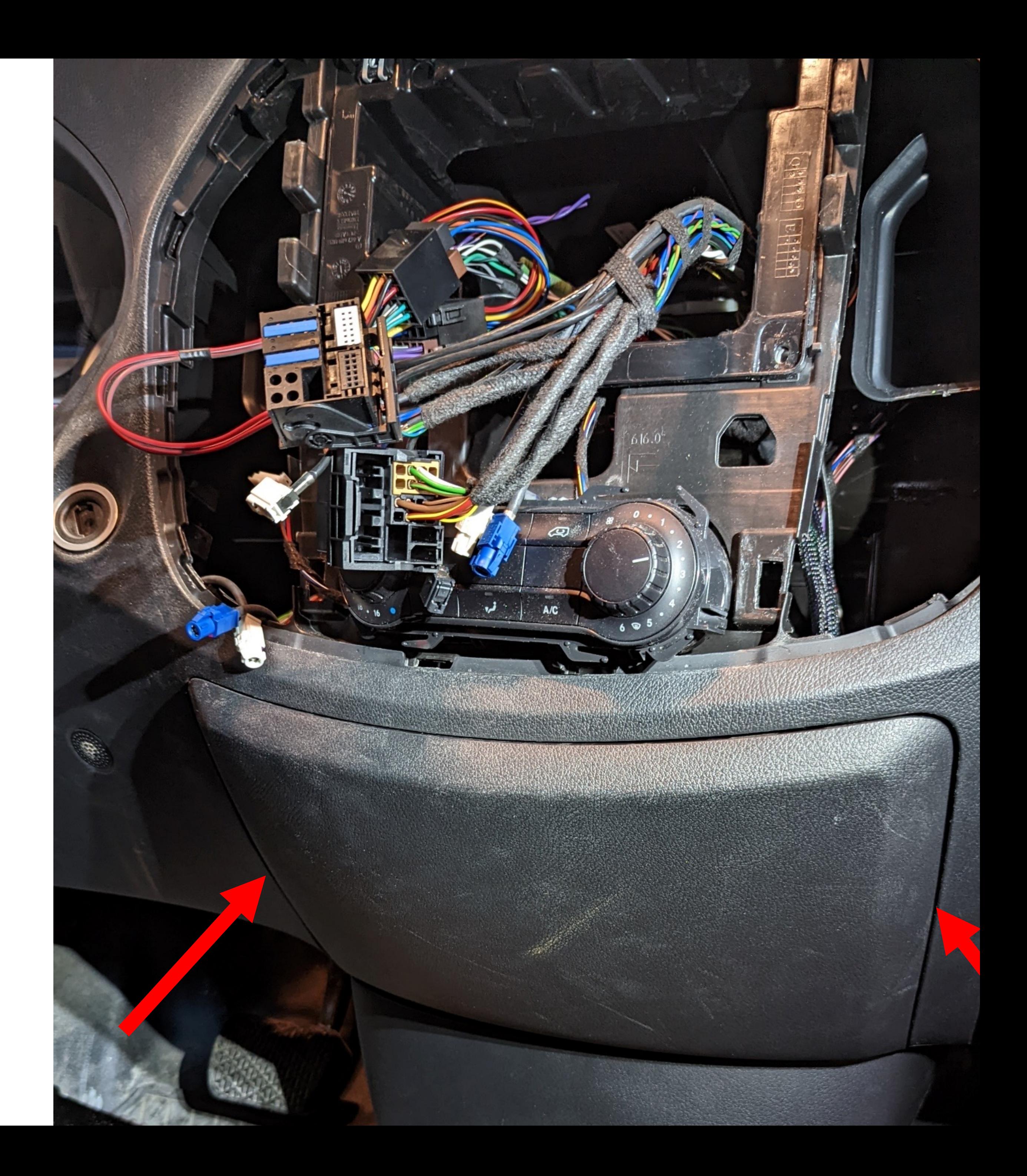

#### **Tools required:**

- **Torx T25 Bit**
- 1. Remove the lower center panel. On each side there is a plastic lid, remove both of them and loosen the T25 screw hidden behind.
- 2. Pull the panel towards you from the center to loosen the panel.

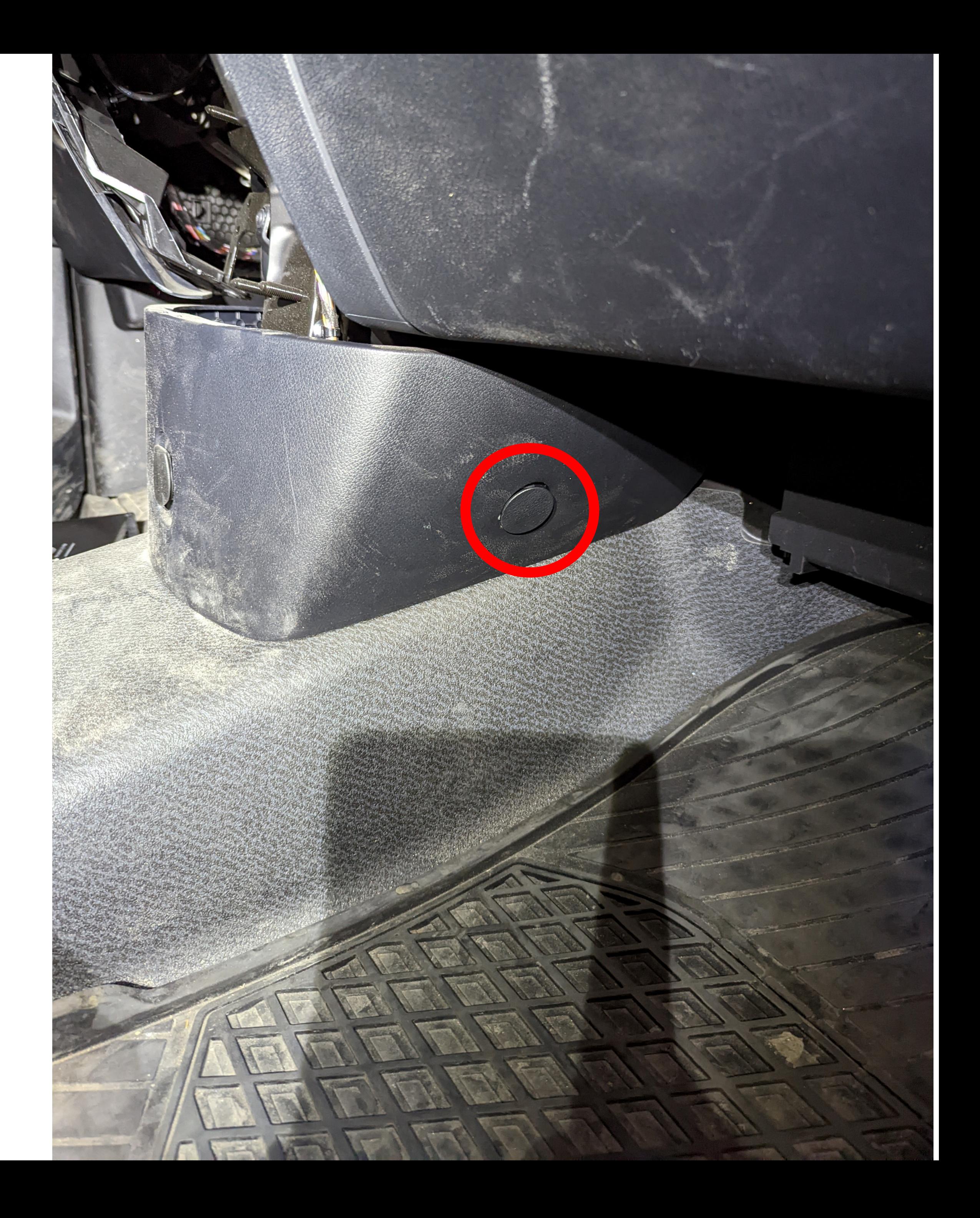

• Loosen the 12V outlet connector by pulling it upwards.

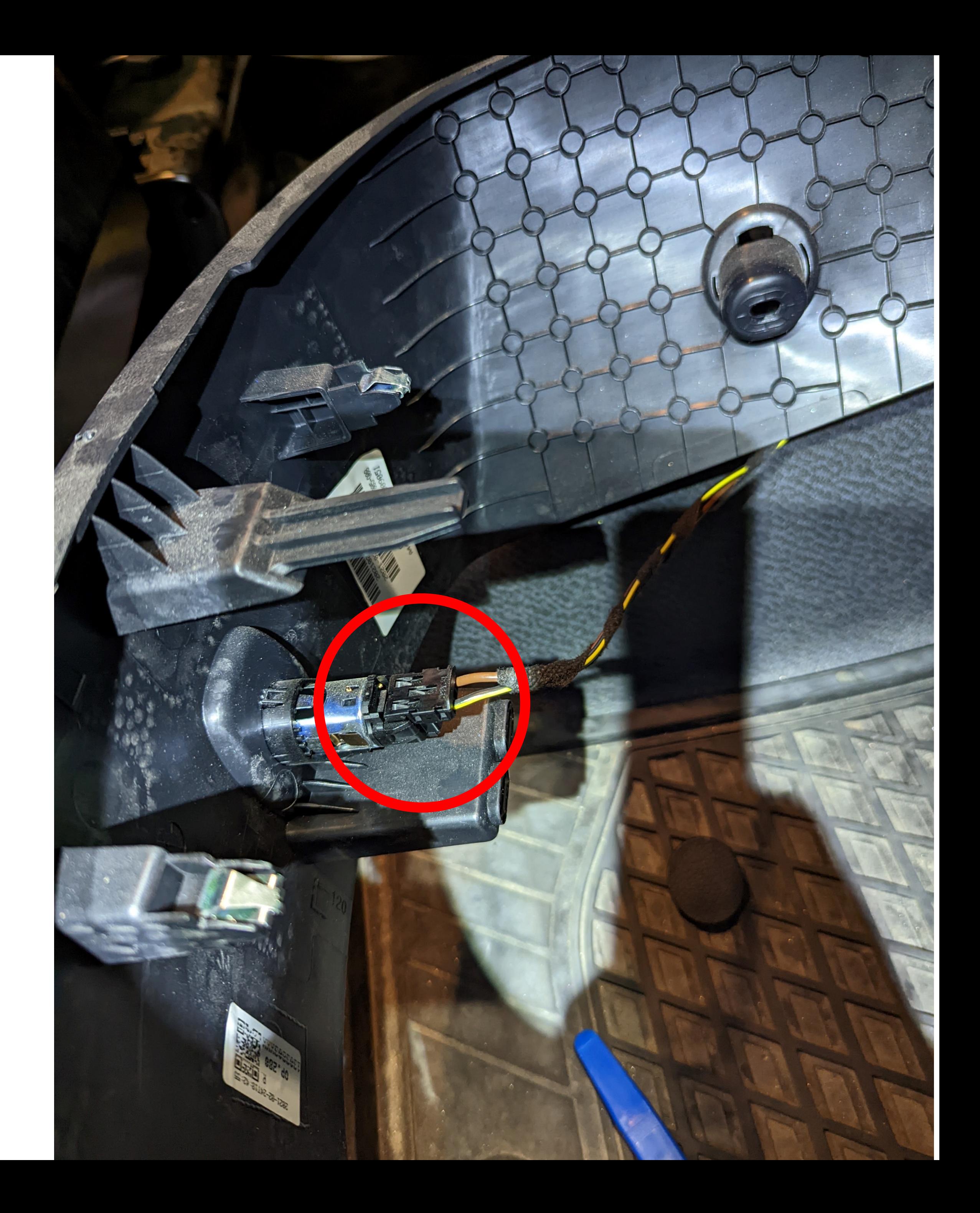

• Remove the side panel by pulling in the direction of the arrows.

![](_page_9_Picture_2.jpeg)

• Remove the plastic trim panel for the battery.

![](_page_10_Picture_2.jpeg)

• Pull the side panel uppwards to remove it.

![](_page_11_Picture_2.jpeg)

![](_page_11_Picture_3.jpeg)

• Connect the ZDAISOT cable to the CT10MC02 and pull the cable down to the floor.

• *OBS! Use the external 10ohm resistor cable on the speaker side.*

![](_page_12_Picture_3.jpeg)

- 1. Pull the carpet up so that you can pull the cable in the center under the carpet.
- 2. Remove the passanger seat by pulling it straight up.

#### *OBS! In some cases this may require extreme force*.

![](_page_13_Picture_4.jpeg)

Pull up the cable at the back.

![](_page_14_Picture_2.jpeg)

Install the amplifier at the back under the seat.

![](_page_15_Picture_2.jpeg)

# **Amplifier 1**

#### Screw the amplifier into place and connect the ZDAISOT connector cable.

Then put all the panels back in reverse order.

![](_page_16_Picture_3.jpeg)

![](_page_16_Picture_4.jpeg)

# **Amplifier 2**

The installation is now complete. Now connect the USB cable to a PC/MAC and download our file at (någon hemsida) to get the best result!

Happy listening.

![](_page_17_Picture_3.jpeg)

### **Installation Complete**